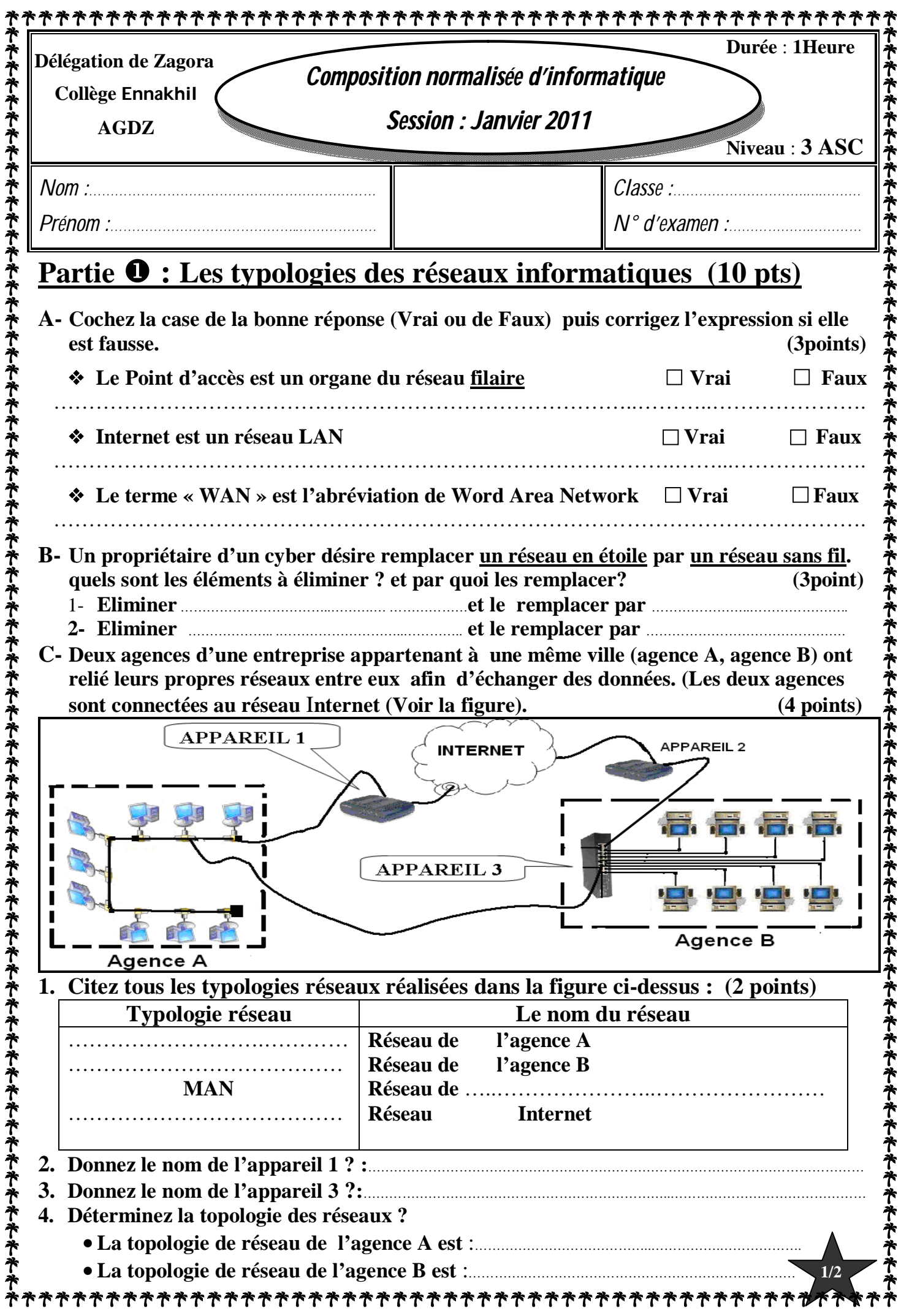

## **Partie**  $\mathbf{\Theta}$  **: La présentation assistée par ordinateur (10 pts)**

**A-** Remplissez le tableau suivant par les commandes suivantes : (3Points)

*Enregistrer , Image , Lien hypertexte , Nouvelle diapositive , conception d'une diapositive , Arrière plan*

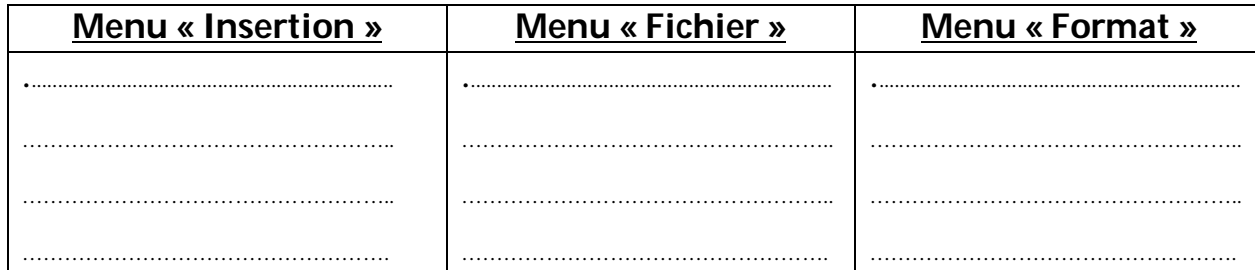

## **B- Soient les deux modes d'affichages d'une présentation (3 points)**

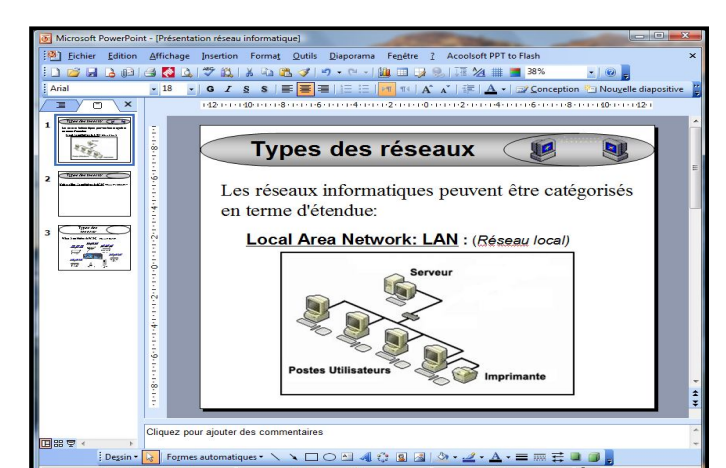

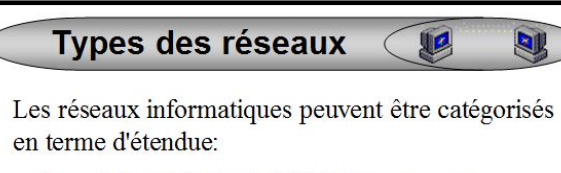

Local Area Network: LAN : (Réseau local)

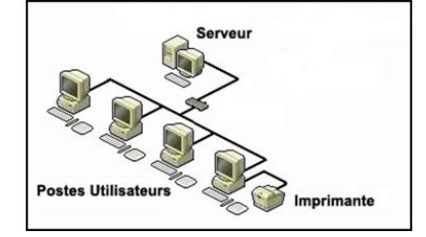

## **mode 1 mode 2**

- **a. Quels sont les modes affichés dans les deux images ? mode 1** :……………………………..………; **mode 2** :………………….……………………..
- **b. De combien de diapositives est constituée cette présentation si elle est affichée en mode diaporama** : ...............................................................................................................................
- **c. Donnez la méthode pour enregistrer une présentation de sorte qu'elle s'ouvre toujours sous forme de diaporama ?**
	- **1-Cliquer sur le menu** ………………..………**2-Choisir la commande** …………..………….
	- **3- Dans le type de fichier choisir** .…………………………….……………………………….
- **C- Complétez le tableau par les résultats des actions suivantes (4 Points)**

*Afficher du mode diaporama dès la première diapositive ; Sortir du mode diaporama ;* 

 *Afficher du mode diaporama dès la diapositive active ; Ajouter une nouvelle diapositive .*

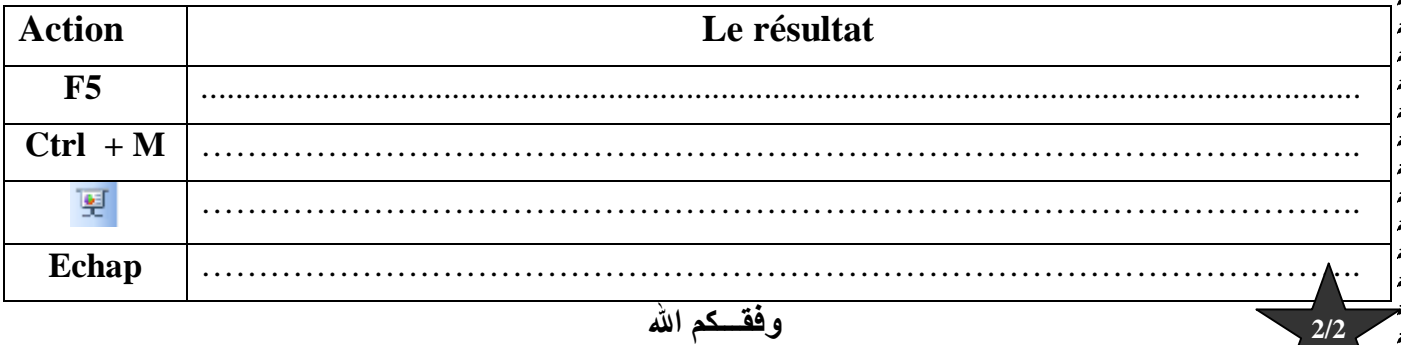

\*\*\*\*\*\*\*\*\*\*\*\*\*\*\*\*\*\*\*\*